# 子流故障排除 — CRS指令碼

#### 目錄

[簡介](#page-0-0) [必要條件](#page-0-1) [需求](#page-0-2) [採用元件](#page-0-3) [慣例](#page-0-4) [背景](#page-1-0) [問題1](#page-1-1) [解決方案](#page-1-2) [問題2](#page-2-0) [解決方案](#page-2-1) [相關資訊](#page-2-2)

# <span id="page-0-0"></span>簡介

本文說明如何運行Cisco Customer Response Solutions(CRS)編輯器,以對Cisco IP Contact Center(IPCC)express環境中的子流進行故障排除。

## <span id="page-0-1"></span>必要條件

#### <span id="page-0-2"></span>需求

思科建議您瞭解以下主題:

- Cisco CallManager
- Cisco CRS
- Cisco CRS指令碼編輯器

#### <span id="page-0-3"></span>採用元件

本文中的資訊係根據以下軟體和硬體版本:

- Cisco CallManager
- Cisco CRS

本文中的資訊是根據特定實驗室環境內的裝置所建立。文中使用到的所有裝置皆從已清除(預設 )的組態來啟動。如果您的網路正在作用,請確保您已瞭解任何指令可能造成的影響。

<span id="page-0-4"></span>慣例

如需文件慣例的詳細資訊,請參閱[思科技術提示慣例。](//www.cisco.com/en/US/tech/tk801/tk36/technologies_tech_note09186a0080121ac5.shtml)

## <span id="page-1-0"></span>背景

使用呼叫子流步驟執行子流,該子流類似於結構化程式設計中的子常式或模組。

使用CRA編輯器作為可在其他指令碼中重複使用的獨立指令碼來建立子流。您還可以從用作子流的 指令碼內呼叫子流。

如果指令碼最初是從磁碟載入的,則子流指令碼必須與呼叫子流的指令碼位於同一資料夾中。如果 指令碼是從儲存庫中載入的,則子流也必須駐留在儲存庫中。

#### <span id="page-1-1"></span>問題1

對使用子流的指令碼進行調試時,CRA編輯器不會對該子流進行調試,它只檢查正在調試的指令碼 。圖1顯示了具有名為 $_{\rm TestSubflow,aef}$ 的子流腳。

#### 圖1 — 帶有子流的指令碼

**A** Start **X** Accept (contact: --Triggering Contact--) **⊘** Continue: **1999** Get Reporting Statistic (Contacts Waiting from CSQ ICD [CRSG\_CSQ ]] Call Subflow -- TestSubflow.aef 由⊶E If (AgentsLogin > 0 ) Then ∙ Available: 向<sub>"图</sub> Select Resource (contact: --Triggering Contact--, CSQ: CRSG\_CSQ ) — ∧£ay End

## <span id="page-1-2"></span>解決方案

您必須單獨調試每個子流。記住被動調試要求您觸發聯絡人。如果使用被動調試對子流進行故障排 除,必須單獨觸發子流。這可能需要新增Accept步驟。如果呼叫具有Accept步驟的子流,並且主指 令碼已接受該聯絡人,則忽略Accept步驟。因此,至少臨時新增一個應用程式和觸發器,用於調試 目的。

完成以下步驟,對子流進行故障排除:

- 1. 使用被動調試排除包括子流在內的主指令碼故障,並觀察變數值。如果從子流中收到的不是您 預期的內容,請在子流處理變數值之前和之後記錄這些變數值以供參考。
- 完成這些步驟,以設定單獨的應用程式來測試子流。設定新的電腦電話整合(CTI)路由點。配 2.置JTAPI觸發器。配置CTI埠。將子流指令碼配置為此應用程式的指令碼。使用Cisco Script Application(思科指令碼應用程式)視窗,根據測試標準調整傳遞給subflow腳本的變數值 ,如圖2所示。圖2 — 思科指令碼應用程式

### **Cisco Script Application**

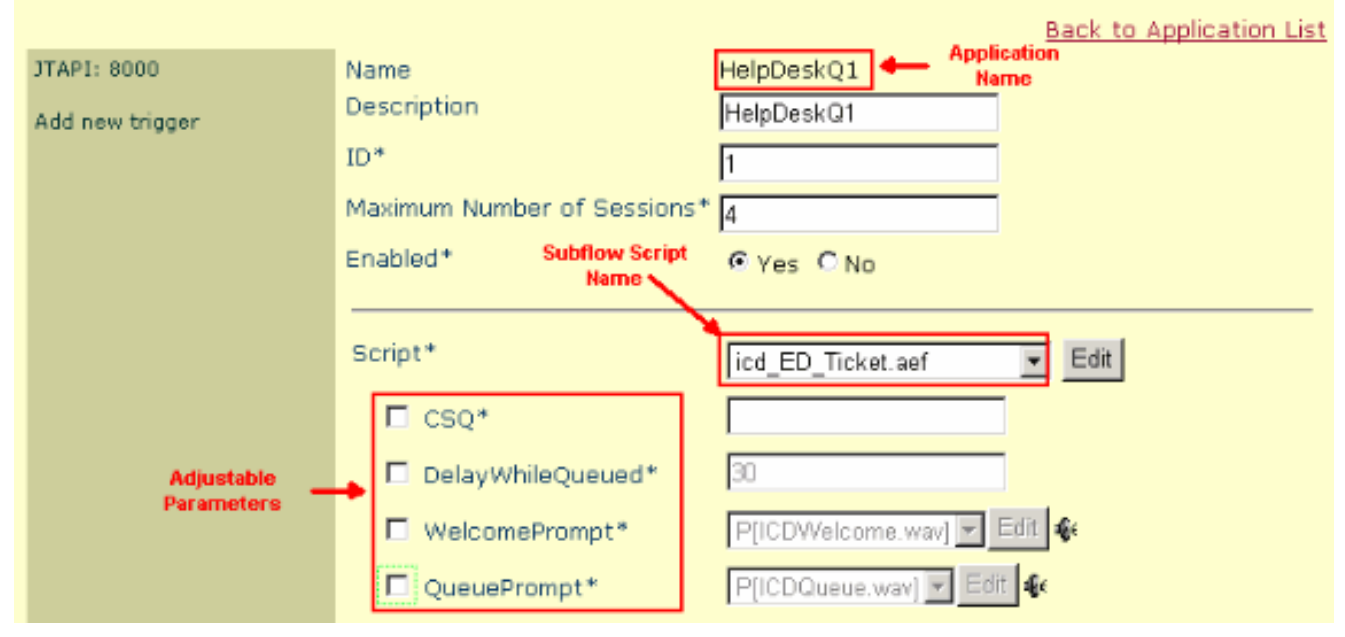

如果子流導致任何媒體或其他呼叫方互動,請在測試時在子流開頭新增Accept步驟。否則 ,CRS永遠不會應答呼叫,並且調試不能正常工作。**註:如果在座席接聽呼叫後,您的音訊接** 通出現長時間延遲,或者您收到間歇性錯誤資訊時,很抱歉,我們當前遇到系統問題,無法處 理您的呼,您可以在CRS指令碼的「接受」**步**驟後新增一秒鐘延遲以解決問題。

為子流啟用被動調試,並呼叫新的CTI路由點以觸發子流。現在,可以像正常指令碼一樣調試 3. 子流。

#### <span id="page-2-0"></span>問題2

無法登入到CRS編輯器。

### <span id="page-2-1"></span>解決方案

為了解決此問題,請從密碼/使用者名稱中刪除冒號(:)。此問題已記錄在Cisco錯誤ID [CSCsx83019\(](https://tools.cisco.com/bugsearch/bug/CSCsx83019)僅限[註冊客](//tools.cisco.com/RPF/register/register.do)戶)。

#### <span id="page-2-2"></span>相關資訊

• [技術支援與文件 - Cisco Systems](//www.cisco.com/cisco/web/support/index.html?referring_site=bodynav)